# **Lukas Jansen**

# **Internet-Führerschein**

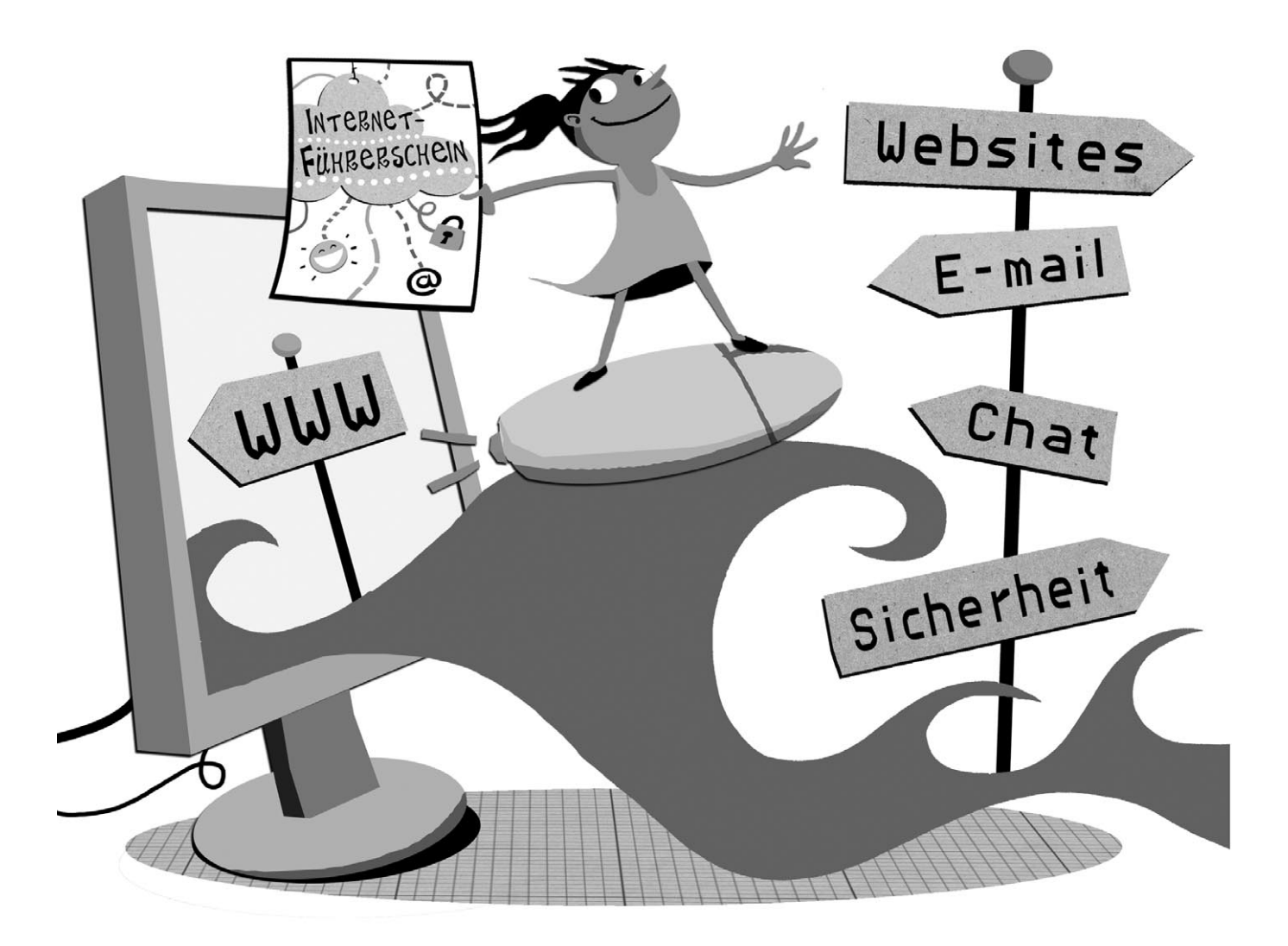

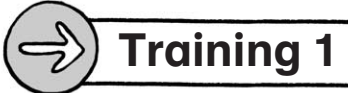

# Das Internet

#### Internet – Was heißt das?

Das Wort Internet kommt, wie die meisten Computerbegriffe, aus dem Englischen und heißt übersetzt "zusammengesetzte Netzwerke". Netzwerke sind mehrere Rechner, die miteinander verbunden sind und dadurch Daten austauschen können. Genau genommen sind hier Computer mit Internetanschluss miteinander verbunden. Vielleicht hat sogar deine Schule ein kleines Computer-Netzwerk, an das alle Computer angeschlossen sind. Im Internet sind nun viele solcher kleinen Netzwerke mit vielen kleinen, aber auch sehr großen Netzwerken zusammengeschlossen.

#### Internet – Wie funktioniert das?

Computer oder Smartphones auf der ganzen Welt sind durch die Telefonleitungen oder durch "Funkleitungen" miteinander verbunden. Wie beim Telefonieren können sie so über die Leitung miteinander in Verbindung treten. Im Internet gibt es neben den Computern, mit denen du zu Hause oder in der Schule schreibst, auch viele sogenannte Server (sprich: Sörwer). Das ist ein englisches Wort und heißt Versorger. Der Server ist ein Computer, der immer eingeschaltet ist und deinen Computer mit dem Inhalt von Internetseiten oder E-Mails versorgt. Das Besondere des Internets ist, dass die Daten nicht immer den gleichen Weg gehen. Du kannst dir das wie ein riesiges Netz vorstellen. Wenn mal eine Verbindung unterbrochen ist, gelangen die Daten über einen anderen Weg zu ihrem Ziel.

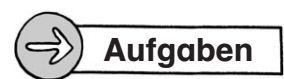

- 1. Beantworte folgende Fragen:
	- a) Was heißt Internet?
	- b) Was sind Netzwerke?
	- c) Wodurch sind die Computer miteinander verbunden?

2. Bestimmt haben deine Freunde und Verwandtschaft einen Rechner mit Internetzugang. Wie könnten diese miteinander vernetzt sein? Zeichne dies auf ein leeres DIN-A4-Blatt.

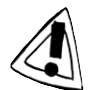

Denke an die Besonderheit des Internets! Du musst mehrere Server eingezeichnet haben und die Daten sollten über mehrere Leitungswege durch das Netz von Computer zu Computer gelangen.

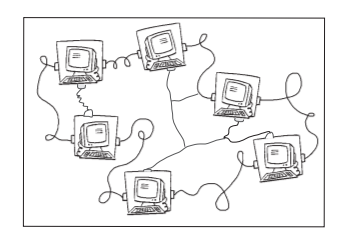

# Bronze Eri

### Kleine Geschichte des Internets

#### Wie entstand das Internet?

So wie wir das Internet heute kennen, existiert es noch nicht ewig. 1969 begannen in den USA Wissenschaftler damit, mehrere Computer von verschiedenen Universitäten zu einem Netzwerk zusammenzuschließen.

Zunächst funktionierte die Übertragung der Daten von Computer zu Computer nicht immer

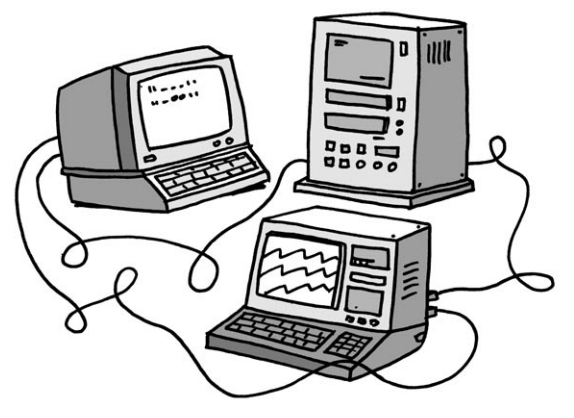

ganz korrekt: Beim allerersten Versuch, ein Wort zu übermitteln, stürzte der Computer schon beim 3. Buchstaben des Wortes ("Login") ab.

Schnell wurden die Netzwerke stabiler und die Übertragung von Daten funktionierte immer besser. 1984 erreichte Deutschland die erste E-Mail (ausgesprochen: I-Meil): Sie wurde an die Universität Karlsruhe versendet.

Aber erst Anfang der 1990er-Jahre entwickelte sich das Internet zu dem, wie wir es heute kennen. Nicht mehr auf ein paar wenige Universitäten oder Behörden beschränkt, konnte jeder ganz einfach auf das Internet zugreifen. Das WorldWideWeb (= "weltweites Netz") war entstanden. Zum Betrachten der vielen verschiedenen Internetseiten nutzte man die sogenannten "Browser", wie etwa den "Internet-Explorer". Das Wort Browser bedeutet "Stöberer" und wird "Brauser" ausgesprochen.

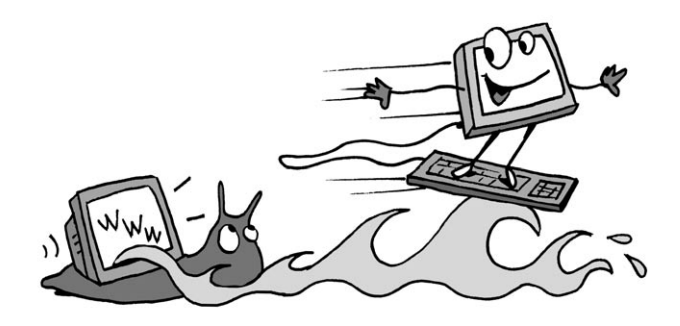

Um sich im Internet, das jetzt sehr schnell wuchs, auch zurechtzufinden, wurden Suchmaschinen entwickelt, z. B. "Yahoo" oder "Google", mit denen der Nutzer sehr schnell die Internetseiten finden kann, die seiner Suche entsprechen.

Die Geschwindigkeit des Internets nahm in den letzten Jahren deutlich zu: Heute dauert es meist nur wenige Augenblicke, bis eine Internetseite auf dem Bildschirm erscheint, früher dauerte dies manchmal einige Minuten.

# Aufgabe

Kreuze die richtigen Aussagen an:

- 1. Das Internet entstand
- 2. Die erste E-Mail erreichte Deutschland
- 3. Um eine Internetseite zu betrachten, nutzt du -
- 4. WWW bedeutet
- WorldWideWeb.
- <u>- The Communication of the Communication of the Communication of the Communication of the Communication of the Communication of the Communication of the Communication of the Communication of the Communication of the Commu</u> weitere Webseiten warten.

einen Browser.

1984.

in den 1990er Jahren.

eine Suchmaschine.

8 Internet-Führerschein, Neue Medien, 3+4, Grundschule © Lehrerbüro

1969.

1988.

#### Der Browser

Training 3

Zum Betrachten von Internetseiten gibt es bestimmte Programme: die (Web-)Browser. Es gibt viele verschiedene Browser. Sie heißen zum Beispiel "Internet-Explorer", "Safari" oder "Mozilla Firefox".

 $Bronze<sub>x</sub>$ 

So oder so ähnlich sieht die Menüleiste aus, wenn du z. B. Mozilla Firefox öffnest:

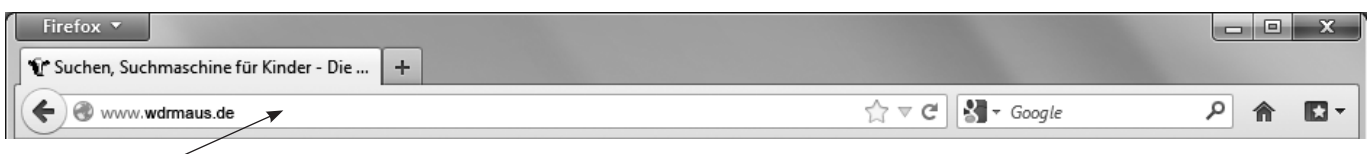

Dieses Feld ist eines der wichtigsten Felder des Browsers: die Adressleiste. In dieses Feld schreibst du die Internet-Adresse, also die genaue Adresse der Internetseite, die du besuchen möchtest.

Beispiel: www.wdrmaus.de.

Eine Internet-Adresse besteht immer aus drei Teilen:

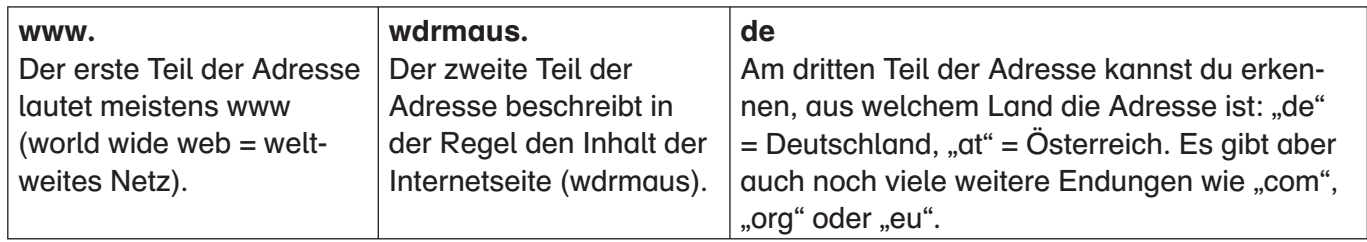

Die drei Teile der Internet-Adresse werden jeweils immer durch einen Punkt getrennt.

Du kannst die Internet-Adressen in der Adressleiste des Browsers wie bei einem Schreibprogramm eintippen und auch Fehler verbessern. Wenn du die richtige Adresse eingetippt hast, musst du die Eingabetaste ↵ drücken.

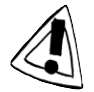

Die Adresse musst du immer ganz genau eingeben. Schon ein falscher Buchstabe reicht aus, und der Computer zeigt dir deine gesuchte Seite nicht an.

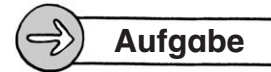

1. Tippe folgende Internet-Adressen ein. Was siehst du auf diesen Seiten?

- a) www.hamburg.de
	- b) www.br.de
- c) www.wetter.de
- 2. Kennst du selbst Seiten, die dir gut gefallen? Schreibe zwei Adressen auf:
	- 1. 2.

# Aufbau einer Internetseite

Das Internet besteht aus ganz vielen Internetseiten zu den unterschiedlichsten Themen. Einige informieren über Tiere, einige über Musik, andere bieten Nachrichten. Dabei sehen die Seiten immer unterschiedlich aus. Während einige Seiten aus vielen Fotos und Zeichnungen bestehen, sind auf anderen hauptsächlich Texte zu finden.

Damit man sich aber auf den einzelnen Seiten zurechtfindet, sind einige Grundelemente auf den Internetseiten immer an ähnlichen Stellen zu finden. Du kennst das auch von deinen Schulbüchern:

- Es gibt einen Titel, der wie eine Art Überschrift ist,
- es gibt den Inhalt,
- und es gibt das sogenannte Menü. Das Menü kannst du dir wie eine Art Inhaltsverzeichnis vorstellen.

#### Der Titel

Wie auch bei Überschriften in Büchern findest du den Titel oben auf der Seite.

#### Der Inhalt

Hier findest du die Informationen, die zur Überschrift passen. Wenn du auf einer Seite mit der Überschrift "Pony" bist, findest du im Inhalt Bilder und Texte zu Ponys. Den Inhalt einer Internetseite findest du meistens in der Mitte.

#### Das Menü

Was gibt es noch alles auf dieser Seite? Dies beantwortet dir das Menü. Es ist wie ein Inhaltsverzeichnis eines Buches oder eine Speisekarte im Restaurant. Im Menü wird dir aufgelistet, was noch alles auf der Internetseite zu sehen und lesen ist. Diese aufgelisteten Punkte nennt man auch Menüpunkte. Auf einer Ponyseite sind wahrscheinlich bekannte Ponyrassen wie Islandpony und Haflinger aufgelistet. Wenn du zum Beispiel auf "Haflinger" klickst, gelangst du auf eine Seite, auf der du Informationen nur zu dieser Pferderasse findest.

Das Menü findest du sehr häufig links auf der Seite. Auf einigen Seiten ist es aber auch direkt unter der Überschrift zu finden.

# Aufgaben

- 1. Wo sind Überschrift, Inhalt und Menü einer Internetseite meistens zu finden? Zeichne eine kleine Skizze auf ein leeres DIN-A4-Blatt. Schreibe den Namen in den jeweiligen Bereich.
- 2. Gehe auf die Internetseite www.blinde-kuh.de.
	- a) Nenne 3 Menüpunkte.
- 1∩ Internet-Führerschein, Neue Medien, 3+4, Grundschule<br>■ Clahrerbürg

© Lehrerbüro

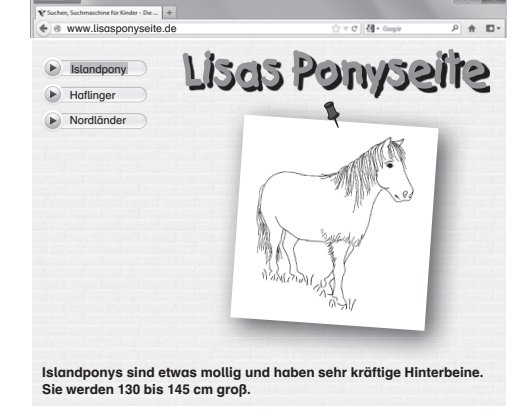

Bronze & C

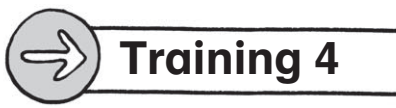

# Hyperlinks (= elektronische Verweise)

Wenn du dir eine Internetseite anschaust, kannst du häufig viele Wörter oder auch ganze Sätze finden, die rot oder blau gefärbt sind, die unterstrichen oder auch mit einer dickeren Schrift dargestellt sind. Meistens sind dies wichtige Wörter oder Begriffe, zu denen weitere Informationen auf einer neuen Seite vorhanden sind. Wenn du den Mauszeiger auf diese Wörter oder Sätze bewegst, verwandelt er sich in eine kleine Hand  $\sum_{i}$  Häufig erscheint dann in einem kleinen Kasten eine Beschreibung des Links.

Sobald der Mauszeiger sich in eine Hand verwandelt, befindet er sich auf einem Link. "Link" kommt aus dem Englischen und bedeutet so viel wie Verbindung oder Verknüpfung. Ein Link verbindet die Internetseite mit einer weiteren Seite oder führt dich zu einer anderen Stelle der Seite, auf der du dich gerade befindest. Dazu klickst du mit der linken Maustaste auf den Link.

Auch Bilder oder kleine Symbole können Links sein. Dies erkennst du ebenfalls daran, dass sich der Mauszeiger beim Bewegen über eine Bild oder ein Symbol in die kleine Hand verwandelt.

# **Aufgaben**

1. Gehe auf eine Internetseite deiner Wahl.

Schreibe die Internet-Adresse hier auf:

 Finde mindestens drei Links. Wo sind diese versteckt? Was steht in dem kleinen Kasten, der auftaucht, wenn du die Maus über den Link bewegst?

2. Gehe auf die Seite www.blinde-kuh.de. Klicke im oberen linken Bereich auf "Forschen".

 Es öffnet sich eine neue Seite mit vielen Themen. Suche dir ein Thema aus und finde die Links, um weitere Informationen zu diesem Thema zu erhalten. Welche Links hast du gefunden und wo haben sich diese verborgen?

3. Woran erkennst du Links? Wohinter können sich diese verstecken?

# Die wichtigsten Buttons des Internet-Explorers (1)

Der Browser Internet-Explorer hat viele verschiedene Buttons (wird ausgesprochen: Battens). Button bedeutet so viel wie Knopf oder Schaltfläche.

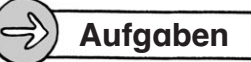

- 1. Gehe auf die Seite www.grundschulwiki.de. Gib in das Suchfeld den Begriff "Flugzeug" ein. Eine neue Seite öffnet sich. Klicke die blau gefärbten Begriffe an. Was passiert?
- 2. Schreibe rechts in die Tabelle, was passiert, wenn du die Buttons anklickst.

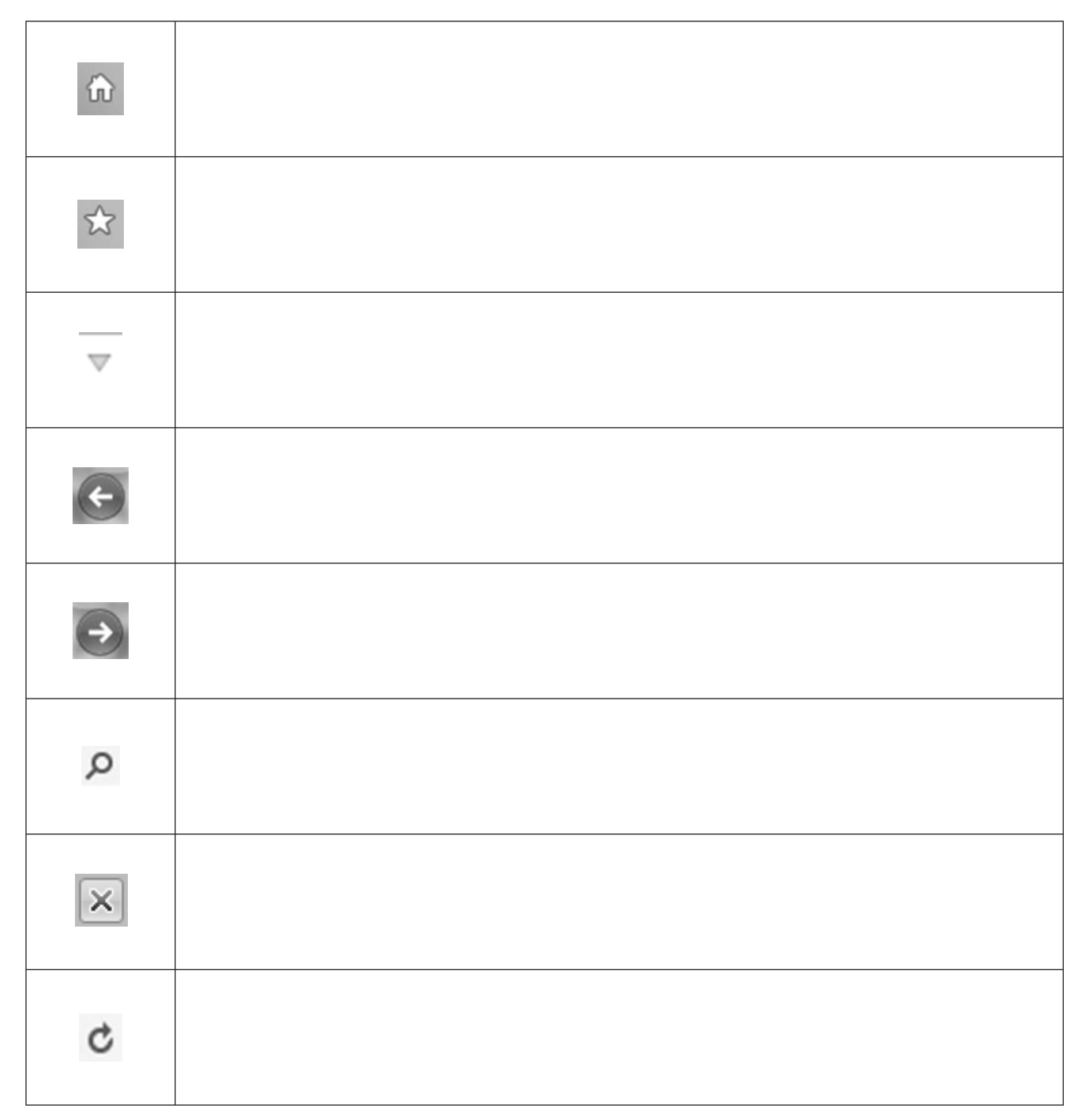

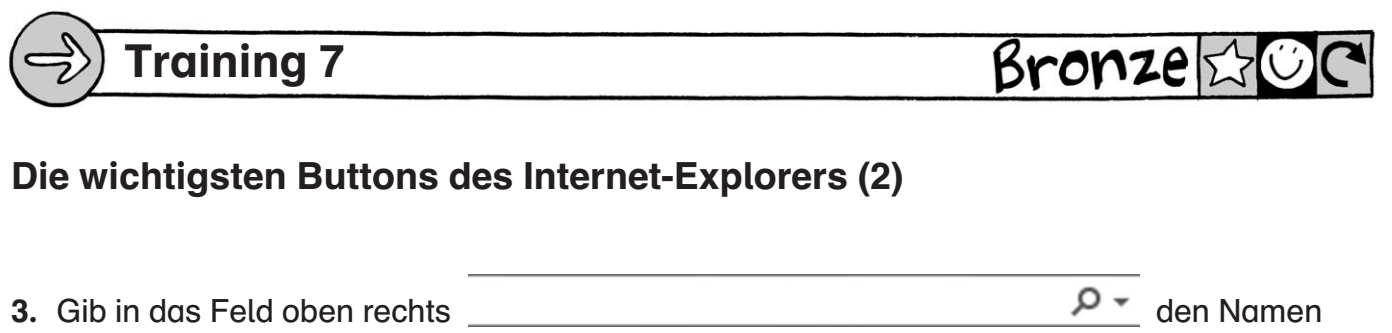

der Stadt ein, in der du wohnst, und klicke auf die Lupe. Was passiert?

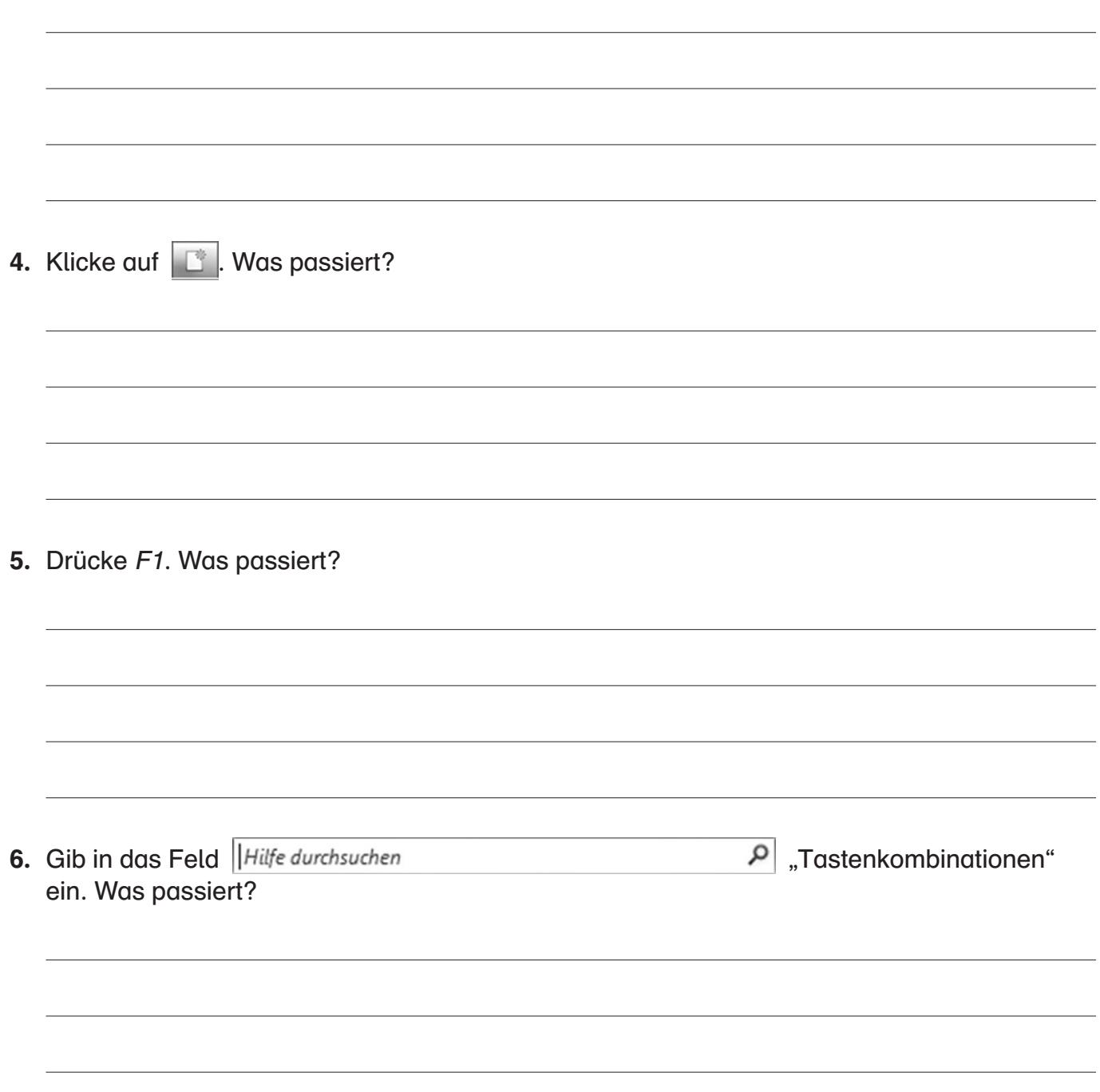